# <span id="page-0-2"></span>**3 - LexEVS 6.x Loader Framework**

#### **Contents of this Page**

- [Introduction](#page-0-0)
- [Loader Framework Background and Enhancements](#page-0-1)
- [Scope](#page-1-0)
- [Architecture](#page-1-1)
- [Dependencies](#page-1-2)
- [Development and Build Environment](#page-1-3)
	- o [Third Party Tools](#page-2-0)
		- [Loader Framework Code](#page-2-1)
			- **[Loader Framework Projects](#page-2-2)** 
				- **[Loader Proejcts Using the New Framework](#page-2-3)**
			- [Maven](#page-2-4)
- [How to Use the Loader Framework: A Roadmap](#page-2-5)
	- <sup>o</sup> [Spring](#page-3-0)
		- <sup>o</sup> [ItemReader/ItemProcessor](#page-3-1)
		- <sup>o</sup> [Maven Setup](#page-3-2)
		- [Eclipse Project Setup](#page-3-3)
		- [Configure your Spring Config \(myLoader.xml\)](#page-4-0)
		- $^{\circ}$  [Beans](#page-4-1)
			- **[Bean](#page-4-2)**
			- [Job](#page-5-0)
			- [Step](#page-5-1)
			- **[Tasklet](#page-5-2)**
			- [Chunk](#page-5-3)
			- **[Reader](#page-5-4)**
			- **[Processor](#page-5-5)** ■ [Writer](#page-5-6)
			-
		- <sup>o</sup> [Key Directories](#page-5-7)
		- <sup>o</sup> [Algorithms](#page-7-0)
		- <sup>o</sup> [Batch Processes](#page-7-1)
		- [Error Handling](#page-7-2)
		- [Database Changes](#page-8-0)
		- <sup>o</sup> [Client](#page-8-1)
		- [JSP/HTML](#page-8-2)
		- <sup>o</sup> [Servlet](#page-8-3)
		- <sup>o</sup> [Security Issues](#page-8-4)
		- o [Performance](#page-8-5)
		- <sup>o</sup> [Internationalization](#page-8-6)
- [Installation / Packaging](#page-8-7)
- [Migration](#page-8-8)
- [Testing](#page-8-9)
	- <sup>o</sup> [Test Guidelines](#page-9-0)
	- <sup>o</sup> [Test Cases](#page-9-1)
	- [Test Results](#page-9-2)

#### **LexEVS 6.x Loader Links**

- [Loader Use Guide](https://wiki.nci.nih.gov/display/LexEVS/LexEVS+6.x+Loader+Use+Guide)
- [Loader Guide for developers](https://wiki.nci.nih.gov/display/LexEVS/LexEVS+6.x+Loader+Guide)
	- <sup>o</sup> [Included Loaders](https://wiki.nci.nih.gov/display/LexEVS/1+-+LexEVS+6.x+Included+Loaders)
	- <sup>o</sup> [Model Element Mapping](https://wiki.nci.nih.gov/display/LexEVS/2+-+LexEVS+6.x+Loader+Model+Elements+Mapping)
	- [Loader Framework](#page-0-2)
- [LexEVS 6.0 Main Page](https://wiki.nci.nih.gov/display/LexEVS/LexEVS+6.0)
- [LexEVS Current Release](https://wiki.nci.nih.gov/display/LexEVS/LexEVS)
- 

# <span id="page-0-0"></span>Introduction

This document provides the detailed design and implementation of the Loader Framework Extension. It is the goal of this document to provide enough information to enable application developers to create custom loaders. This document assumes the developer is already familiar with the LexEVS software. The Loader Framework created in LexEVS 5.1 is the same for LexEVS 6.0.

# <span id="page-0-1"></span>Loader Framework Background and Enhancements

Previous versions of LexEVS software have provided a set of loaders within an existing legacy framework which served LexEVS developers well over many years. But as LexEVS has gained users, and requests for new loaders have grown, it was decided to create a new loader framework.

Created in LexEVS v5.1, the loader framework meets these emerging needs compared to the loader framework of previous versions:

- is easier to extend
- provides improved performance  $\bullet$
- enables dynamic loading of new loaders
- leverages proven open source components, such as Spring Batch and Hibernate

Also, the new framework is completely independent of existing loader code, so there is no impact to existing loaders.

# <span id="page-1-0"></span>Scope

The Loader Framework provides a way for LexEVS developers to write new loaders and have them recognized dynamically by the LexEVS code. Also the framework provides help to loader developers in the form of utility classes and interfaces.

### <span id="page-1-1"></span>**Architecture**

The image below shows the major components of the Loader Framework.

(A) A hypothetical new loader in relation to the loader framework, and what expected API usage would be.

(B) Ideally, the new loader can make most if its API calls through the utilities provided by the Loader Framework API.

(C) Some work will need to be done with Spring (C) such as configuration of a Spring config file.

(D and E) It may or may not be necessary for a loader to use Hibernate or the LexBIG API. Again, the hope is that much of the work a new loader may need to do can be accomplished by the Loader Framework API.

The Loader Framework utilizes Spring Batch for managing its Java objects to improve performance and Hibernate provides the mapping to the LexGrid database.

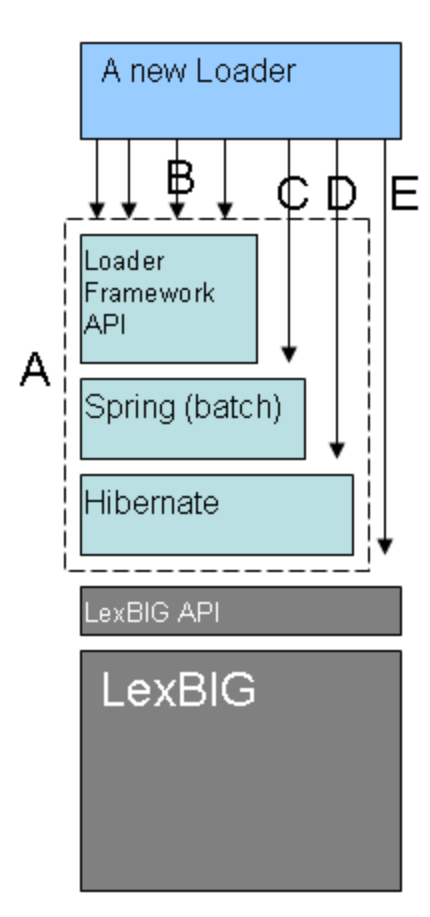

# <span id="page-1-2"></span>**Dependencies**

- This Loader Framework requires LexEVS release 6.x.
- Development systems are required to install the Sun Java Development Kit (SDK) or Java Runtime Environment (JRE) version 1.7.
- Maven 3.x.
- <span id="page-1-3"></span> $\bullet$ For software and hardware dependencies for the system hosting the LexEVS runtime, refer to the [Installation and downloads](https://wiki.nci.nih.gov/display/LexEVS/LexEVS#LexEVS-InstallationandDownloads) of the summary page for the latest release.

# Development and Build Environment

### <span id="page-2-0"></span>**Third Party Tools**

- Spring: A lightweight open-source application framework.
	- [Spring](http://www.springsource.com/)
	- [Spring Batch](http://static.springsource.org/spring-batch/)
	- [Spring Batch Reference](http://static.springsource.org/spring-batch/reference/html/index.html)
- <sup>o</sup> [Hibernate:](https://www.hibernate.org/) An open source Java persistence framework
- <sup>o</sup> [Maven:](http://maven.apache.org/) Apache build manager for Java projects
- <sup>o</sup> [Eclipse](http://www.eclipse.org/):An Open Source IDE E

#### <span id="page-2-1"></span>**Loader Framework Code**

The Loader Framework code is available in the NCI Subversion (SVN) repository. It is comprised of three Framework projects. Also at the time of this writing there are three projects in the repository that utilize the Loader Framework.

#### <span id="page-2-2"></span>**Loader Framework Projects**

- PersistanceLayer: a Hibernate connector to the LexBIG database
- Loader-framework: a framework that sets up build information for Maven
- Loader-framework-core: a framework that contains all the interfaces and utilities; also contains an extendable class "AbstractSpringBatchLoader" that all new Loaders should extend

#### <span id="page-2-3"></span>**Loader Proejcts Using the New Framework**

- abstract-rrf-loader: a holder for common rrf-based loader code
- meta-loader: a new loader to read the NCI MetaThesaurus
- umls-loader: a loader for reading Unified Medical Language System (UMLS) content

#### <span id="page-2-4"></span>**Maven**

The preceding projects utilize Maven for build and dependency management. You may obtain the [Maven plugin for Eclipse](http://m2eclipse.codehaus.org)  $\mathbb{F}$ [.](http://www.cancer.gov/policies/linking)

# <span id="page-2-5"></span>How to Use the Loader Framework: A Roadmap

You can write a loader that uses the Loader Framework. The loader would follow this general process:

- 1. Read the raw data from the file into intermediate data structures, such as a user-defined ICD9SourceObject object.
- 2. Process the user-defined objects into LexGrid model objects.
- 3. Write the data in the LexGrid objects to the database.

An example may help in understanding the Framework. Our discussion will refer to the illustration below. Let's say we are writing a loader to load the ICD-9-CM codes and their descriptions, which are contained in a text file. We know we'll need a data structure to hold the data after we've read it so we have a class:

```
<source>
ICD9SourceObject \{
String id;
String descr;
String getId() \{ return id; \}\}
</source>
```
The Loader Framework uses Spring Batch to manage the reading, processing, and writing of data. Spring provides classes and interfaces to help do this work, and the Loader Framework also provides utilities to help loader developers. In our example, illustrated below, we will write a class that will use the Spring ItemReader interface. It will take a line of text and return an ICD9SourceObject (shown as 1 and 2). Next we'll want to process that data into a LexEVS object such as an Entity object. So we'll write class that implements Spring's ItemProcessor interface. It will take our ICD9SourceObject and output a LexEVS Entity object (shown as 3 and 4). Finally, we'll want to write the data to the database (shown as 5). Note that the LexEVS model objects provided in the Loader Framework are generated by Hibernate and utilize Hibernate to write the data to the database. This will free us from having to write SQL.

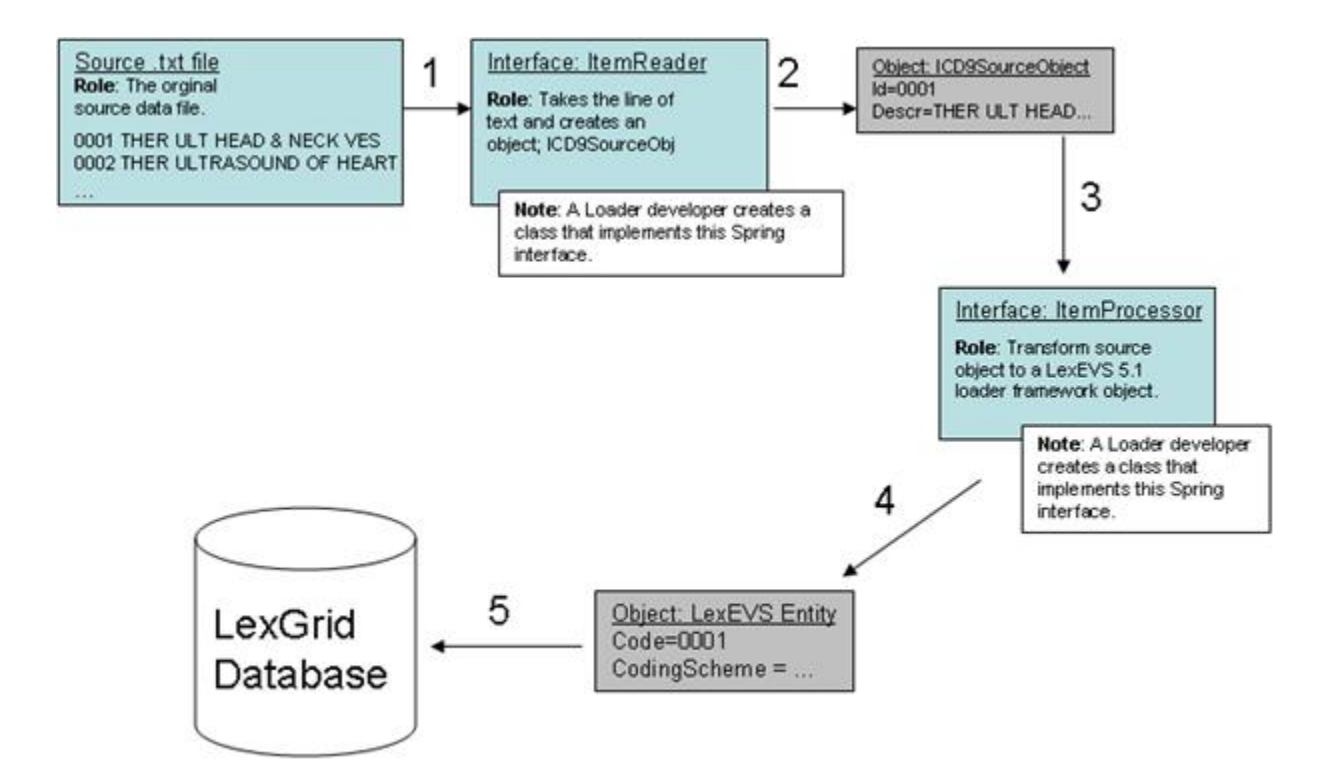

### <span id="page-3-0"></span>**Spring**

Configure Spring to be aware of your objects and to manage them. This is done via an XML configuration file. More details on the Spring config file are below.

#### <span id="page-3-1"></span>**ItemReader/ItemProcessor**

Either write a class implementing this interface or use one of the Spring helper classes that already implement this interface. If you use one of the Spring classes, you may need to provide one of your own helper classes to construct your internal data structure object, such as ICD9SourceObject. Provide it to the Spring object via a setProperty call configured in the Spring config file.

### <span id="page-3-2"></span>**Maven Setup**

The projects containing the Loader Framework (**PersistanceLayer** , **loader-framework** , and **loader-framework-core**) use Maven for dependency management and build. You will still use Eclipse as your IDE and code repository, but you will need to install a Maven plugin for Eclipse.

- 1. Install the [Maven plugin for Eclipse](http://m2eclipse.sonatype.org/)  $\mathbb{S}^1$ [.](http://www.cancer.gov/policies/linking)
- 2. Provide a URL and userid/password to a Maven repository on a server (which manages your dependencies or dependent jar files). The Maven repository at Mayo Clinic is

```
http://bmidev4:8282/nexus-webapp-1.3.3/index.html
```
- 3. Import the Loader Framework classes from SVN.
- 4. You will most likely see build errors about missing jars. Resolve those by right clicking on the project with errors, select **Maven**, and **Resolve Dependencies**. This will pull the dependent jars from the Maven repository into your local environment.
- 5. To build a Maven project, right click on the project, select **Maven**, then select **assembly:assembly**.

### <span id="page-3-3"></span>**Eclipse Project Setup**

When you create a new loader project in Eclipse, it is recommended you follow the Maven directory structure. By following this convention, Maven can build the project and find the test cases.

The following diagram is from the Maven documentation:

Under this directory you will notice the following standard project structure.

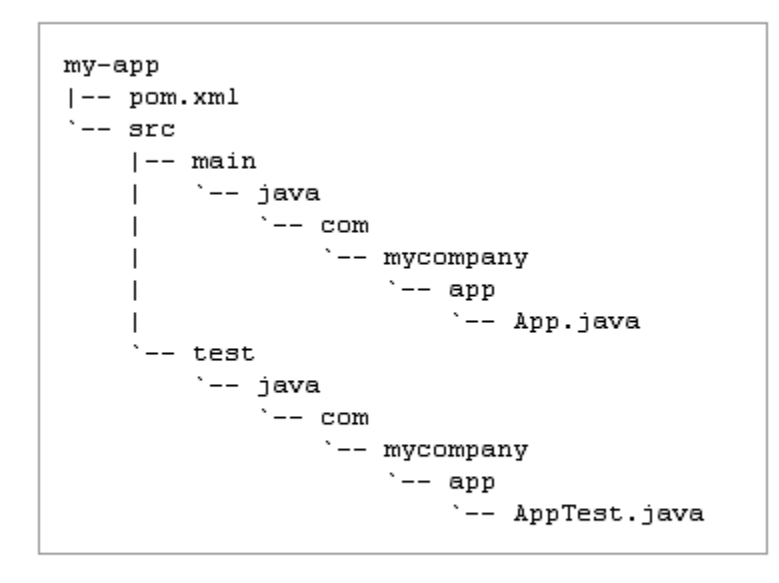

The src/main/java directory contains the project source code, the src/test/java directory contains the test source, and the pom.xml is the project's Project Object Model, or POM.

For more information on the Maven project, refer to the [documentation](http://maven.apache.org/guides/getting-started/maven-in-five-minutes.html)  $\mathbb{F}$ .

#### <span id="page-4-0"></span>**Configure your Spring Config (myLoader.xml)**

Spring is a lightweight bean management container; among other things, it contains a batch function that is utilized by the Loader Framework. A loader using the framework will need to work closely with Spring Batch. The way it does that is through Spring's configuration file where you configure beans (your loader code) and how the loader code should be utilized by Spring Batch (by configuring a Job, Step, and other Spring Batch stuff in the spring config file). Here is sample code:

```
<source>
<job id="ioSampleJob">
   <step name="step1">
       <tasklet
          <chunk reader="fooReader" processor="fooProcessor" writer="compositeItemWriter" commit-interval="100">
          </chunk>
       </tasklet>
    </step>
</job>
<bean id= "compositeItemWriter" class="...compositeItemWriter">
    <property name="delegate" ref="barWriter" />
</bean>
<bean id="barWriter" class="...barWriter" /> 
</source>
```
What follows is a brief overview of those tags related to the LoaderFramework. For more detail refer to the [Spring documentation](http://static.springsource.org/spring-batch/reference/html/index.html)  $\mathbb{F}$ .

### <span id="page-4-1"></span>**Beans**

The **beans: beans** tag is the all-encompassing tag. You define all your other tags in it. You can also define an import within this tag to import an external Spring config file. (Import is not shown in the sample image above.)

#### <span id="page-4-2"></span>**Bean**

Use these tags, **beans:bean**', to define the beans to be managed by the Spring container by specifying the packaged qualified class name. You can also specify inititialization values and set bean properties within these tags.

```
<source>
<beans:bean id="umlsCuiPropertyProcessor" parent="umlsDefaultPropertyProcessor" class="org.lexgrid.loader.
processor.EntityPropertyProcessor">
   <beans:property name="propertyResolver" ref="umlsCuiPropertyResolver" />
</beans:bean>
</source>
```
#### <span id="page-5-0"></span>**Job**

The job tag is the main unit of work. The job is comprised of one or more steps that define the work to be done. Other advanced and interesting things can be done within the Job such as using **split** and **flow** tags to indicate work that can be done in parellel steps to improve performance.

```
<source>
<job id="umlsJob" restartable="true">
 <step id="populateStagingTable" next="loadHardcodedValues" parent="stagingTablePopulatorStepFactory"/>
...
</Source>
```
#### <span id="page-5-1"></span>**Step**

One or more **step** tags make up a job and can vary from simple to complex in content. Among other things, you can specify which step should be executed next.

#### <span id="page-5-2"></span>**Tasklet**

You can do anything you want within a Tasklet, such as sending an email or a LexBIG function such as indexing. You are not limited to just database operations. The Spring documentation also has this to say about Tasklets:

```
The Tasklet is a simple interface that has one method, execute, which will be a called repeatedly 
by the TaskletStep until it either returns RepeatStatus.FINISHED or throws an exception to signal 
a failure. Each call to the Tasklet is wrapped in a transaction.
```
#### <span id="page-5-3"></span>**Chunk**

#### Spring documentation says it best:

Spring Batch uses a "Chunk-Oriented" processing style within its most common implementation. Chunkoriented processing refers to reading the data one at a time, and creating "chunks" that will be written out, within a transaction boundary. One item is read in from an ItemReader, handed to an ItemWriter, and aggregated. Once the number of items read equals the commit interval, the entire chunk is written out via the ItemWriter, and then the transaction is committed.

#### <span id="page-5-4"></span>**Reader**

An attribute of the **chunk** tag. Here is the class that you defined implementing the Spring ItemReader interface to read data from your data file and create domain-specific objects.

#### <span id="page-5-5"></span>**Processor**

Another attribute of the **chunk** tag. This is the class that implements the ItemProcessor interface where other manipulations of the domain objects take place. In the case of the Loader Framework, we create LexGrid model objects from the domain objects so that they can be written to the database via Hibernate. Note that this is not a required attribute. In theory, if you had a data source from which you could read such that you could create LexBIG objects immediately, you would not need a processor. In practice this would most likely not be the case, but rather you need to work with the data to get it into LexBIG objects.

#### <span id="page-5-6"></span>**Writer**

Attribute of the **chunk** tag. This class will implement the Spring interface ItemWriter. In the case of the Loader Framework, these classes have been written for you. They are the LexGrid model objects that use Hibernate to write to the database.

#### <span id="page-5-7"></span>**Key Directories**

Below is an image of the loader-framework-core project in Eclipse, which shows the key directories of the Loader Framework. The following is a summary of the contents of those directories.

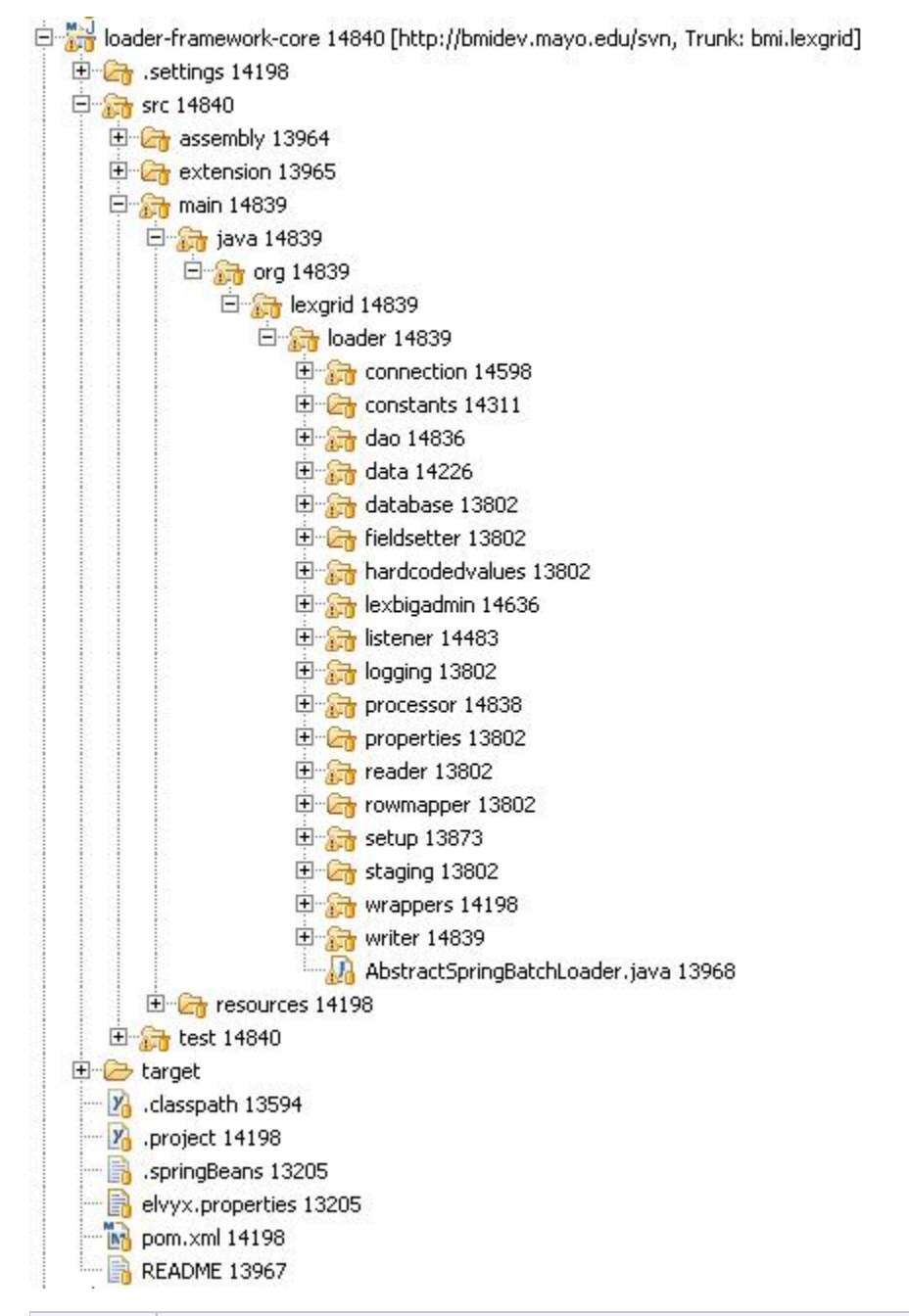

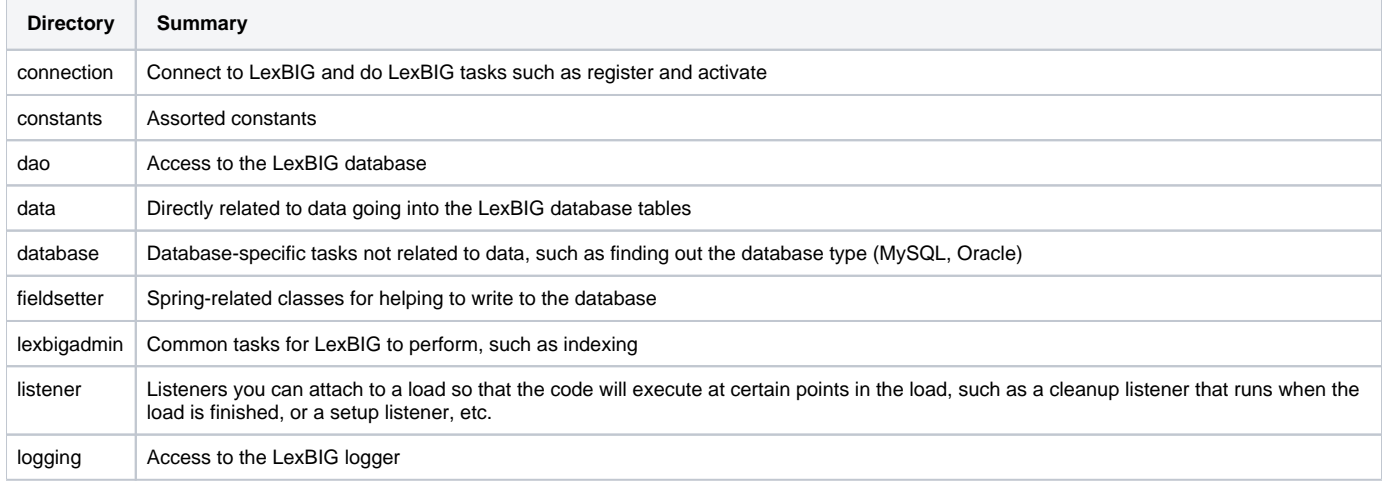

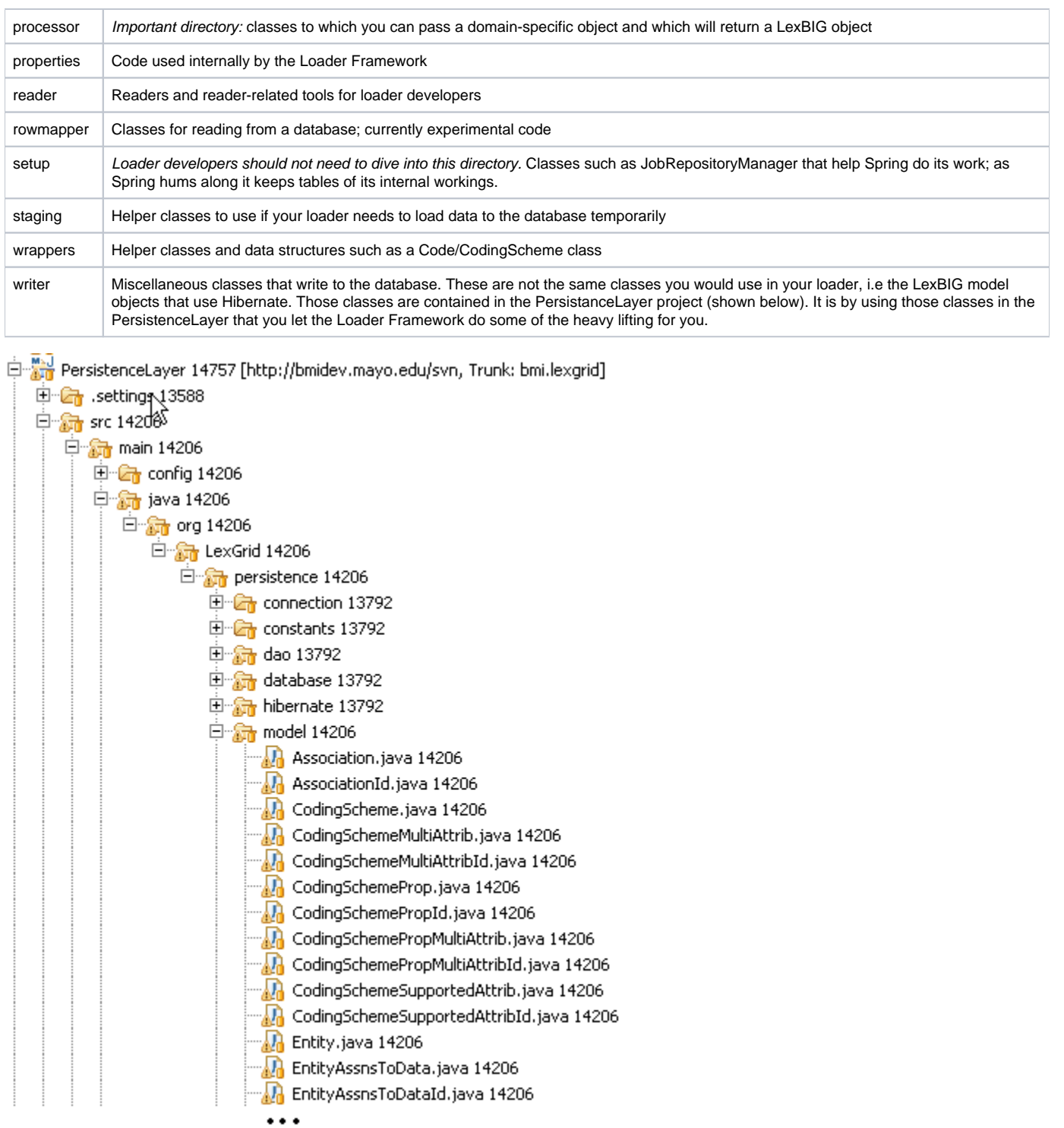

# <span id="page-7-0"></span>**Algorithms**

None

# <span id="page-7-1"></span>**Batch Processes**

None

<span id="page-7-2"></span>**Error Handling**

Spring Batch gives the Loader Framework some degree of recovery from errors. Like the other features of Spring, error handling is something you need to configure in the Spring config file. Basically, Spring will keep track of the steps it has executed and make note of any step that has failed. Those failed steps can be re-run at a later time. The Spring documentation provides additional information on this function. See [ConfigureJob](http://static.springsource.org/spring-batch/reference/html/configureJob.html)  $\mathbb{F}$  $\mathbb{F}$  $\mathbb{F}$  and [ConfigureStep](http://static.springsource.org/spring-batch/reference/html/configureStep.html)  $\mathbb{F}$ [.](http://www.cancer.gov/policies/linking)

### <span id="page-8-0"></span>**Database Changes**

None

### <span id="page-8-1"></span>**Client**

Loaders written to use the new framework will be called via the command line or script. Currently, the LexBIG GUI does not provide a framework to dynamically load extendable GUI components.

#### <span id="page-8-2"></span>**JSP/HTML**

None

#### <span id="page-8-3"></span>**Servlet**

None

### <span id="page-8-4"></span>**Security Issues**

None

### <span id="page-8-5"></span>**Performance**

Spring can accommodate parallel processing to enhance performance. The Spring documentation provides a good discussion of this topic. Refer to the [Sc](http://static.springsource.org/spring-batch/reference/html/scalability.html) [alability](http://static.springsource.org/spring-batch/reference/html/scalability.html) [p](http://www.cancer.gov/policies/linking)age.

### <span id="page-8-6"></span>**Internationalization**

Not internationalized

# <span id="page-8-7"></span>Installation / Packaging

The Loader Framework is packaged as a LexBIG extension and thus is not included in the LexBIG jar

### <span id="page-8-8"></span>Migration

None

# <span id="page-8-9"></span>Testing

Automated tests are run via Maven. As mentioned earlier, the projects containing the Loader Framework code are configured to work with Maven. The illustration below shows the PersistenceLayer project and its standard Maven layout. Notice the structure of the test code mirrors the structure of the application code. To run the automated test in our Eclipse environment, we select the project, right click, select **Run As** and select **Maven test**. Maven does the rest.

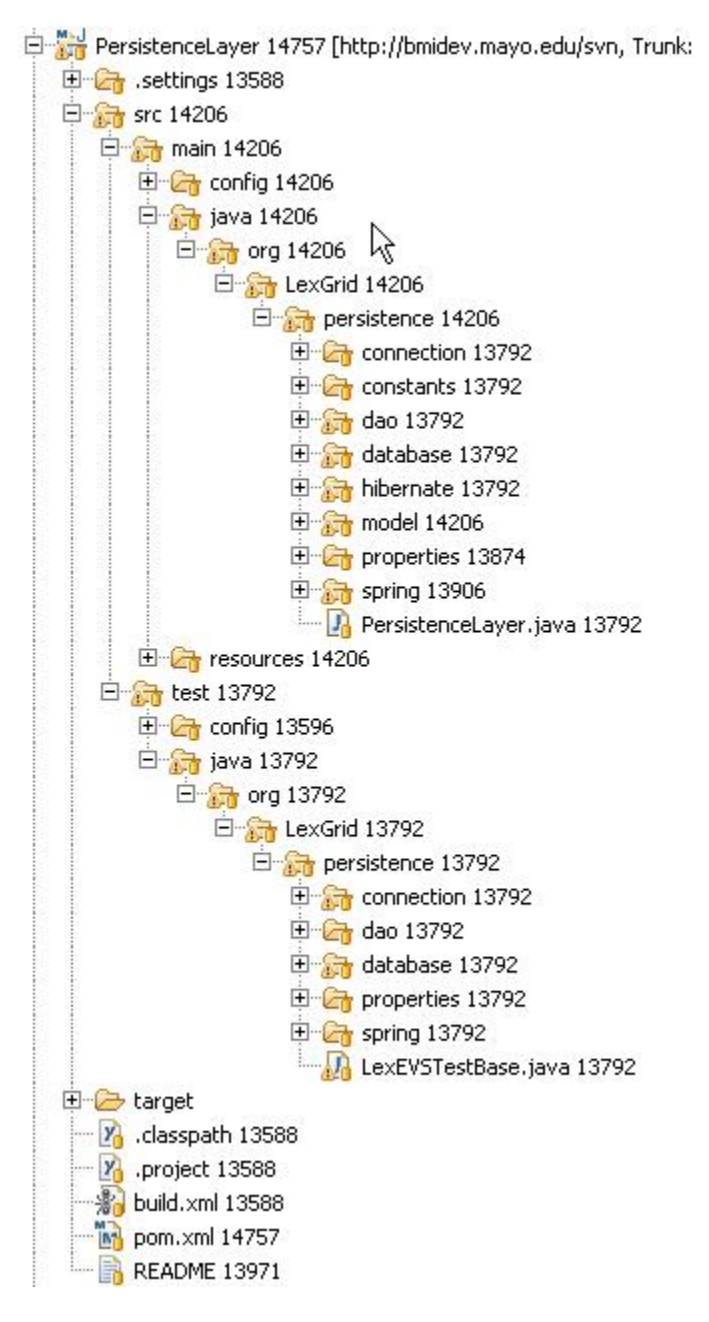

# <span id="page-9-0"></span>**Test Guidelines**

The test cases are also integrated into the LexBIG 5.1 build environment and are run with each build.

### <span id="page-9-1"></span>**Test Cases**

See System Testing

### <span id="page-9-2"></span>**Test Results**

See System Testing